### **Quick Start Guide Websense V10000 G3**

Web & Email Security Appliance

See the *Rack Installation Instructions* included in the Sliding Ready Rail kit.

1. Connect to the appliance via serial port or KVM in order to access the command line interface for initial configuration. *Serial port settings are: 9600 baud, 8 bits, no parity.*

*Serial Connection KVM Connection* **1 2**  $\blacksquare$ 2. Secure power cables using velcro straps and plug power cables into an appropriate power source.

### **5 Connect Input Device**

Power on the appliance and check the following indicators:

*Contact Websense Technical Support if any indicators are not illuminated correctly.*

#### **Front**

- Power button is illuminated.
- Hard drive LEDs are green.

#### **Rear**

- Power supply LEDs are green.
- LEDs for connected interfaces (NICs) are green.
- System status indicator (LED left of power supplies) is solid blue.

## **6 Power On Appliance**

Please refer to the V-Series Appliance *Getting Started* guide for more details.

### **Initial Configuration**

**Appliance Command Line** (firstboot script)

- Configure security mode.
- Configure Appliance Controller interface (C).

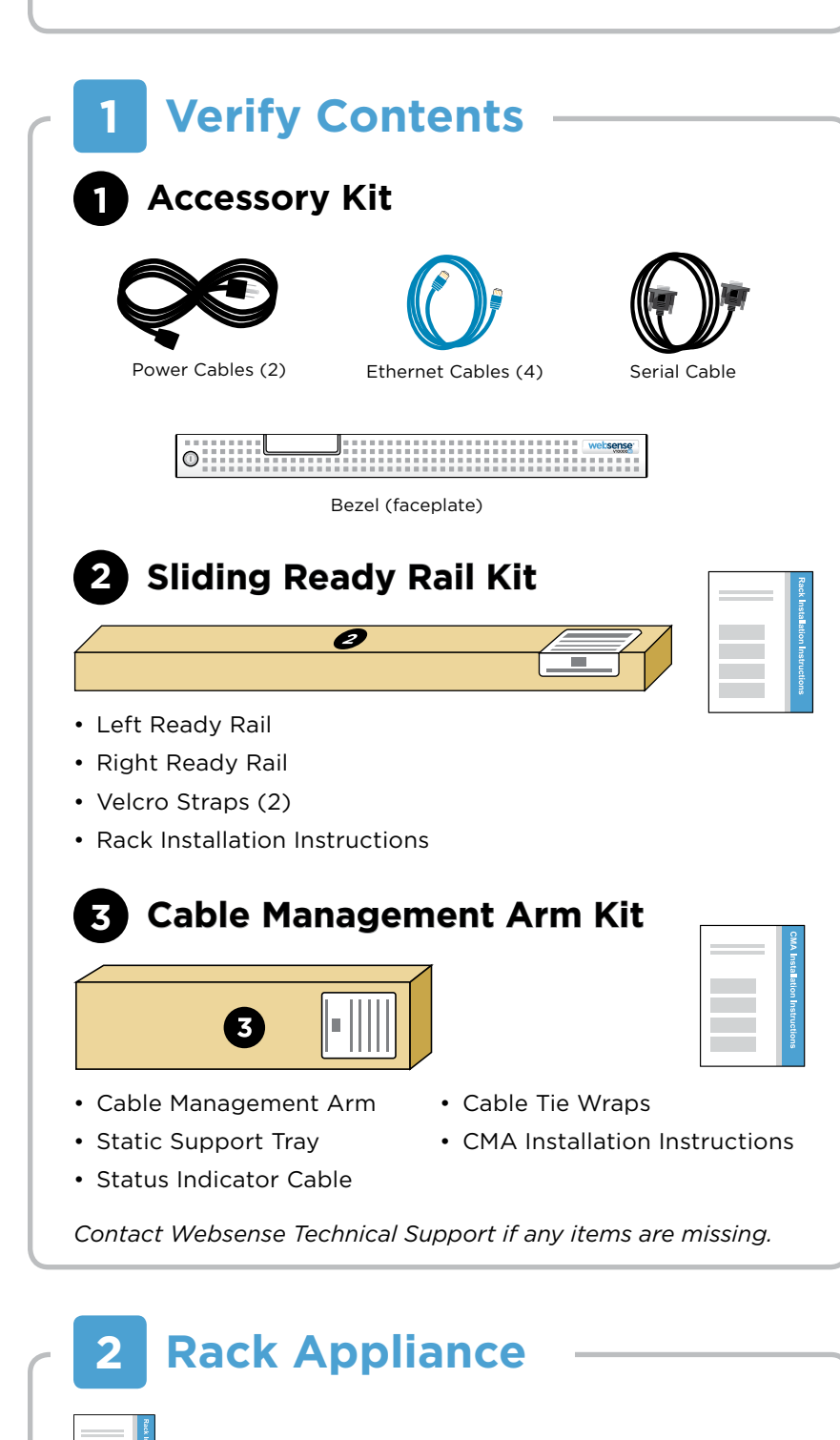

#### **Appliance Manager**

- Access the Appliance Manager via the Logon Portal.
- Configure NTP servers/system time.
- Configure applicable network interfaces.

#### **Web Mode**

#### **TRITON Unified Security Center**

- Enter subscription key, update Master Database, configure Network Agent, and configure policies in TRITON - Web Security.
- Requires Windows Server 2008 R2 or Windows Server 2012.

#### **Content Gateway Manager (proxy)**

• Configure user authentication and select protocols.

#### **Email Mode**

#### **TRITON Unified Security Center**

- Complete configuration wizard, enter subscription key, and configure policies in TRITON - Email Security. Configure email DLP policies in TRITON - Data Security.
- Requires Windows Server 2008 R2 or Windows Server 2012.

### **Web and Email Mode**

Perform steps above for Web mode followed by Email mode. If your site does not have a Websense proxy, skip the Content Gateway Manager configuration.

# **7 Configuration Overview**

Plan your deployment before setting up the appliance. See the back of this guide for a deployment overview and reference sheet.

# **Before you begin...**

The appliance supports the following security modes:

### **3 Determine Security Mode**

Based on your subscription and deployment plan, determine the appropriate security mode for this appliance.

- **• Web** (Web Security Gateway/Anywhere)
- **• Email** (Email Security Gateway/Anywhere)
- **• Web and Email** (Email plus Websense Web Security or Web Security Gateway/Anywhere)

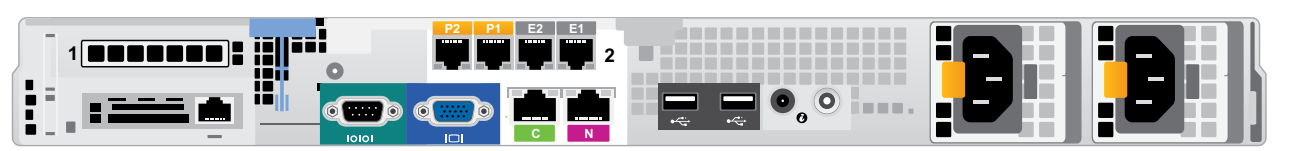

#### **Interface Function**

 $\overline{c}$ 

**P1** P2

E1 E2

 $N$ 

- Provides communication for appliance modules and handles database downloads from Internet.
- Receives connections from TRITON Unified Security Center.
- Provides access to the Appliance Manager, Content Gateway Manager, and the optional on-board Web Security console.
- . Enables Web Security Gateway proxy to receive Internet requests and communicate with Web servers.
- Optionally bonded to E1/E2 in Email mode.
- Allows Network Agent to monitor Internet requests.
- Connect to switch port. If sending blocking information through N, connect to bidirectional span, monitor, or mirror port on switch.
- Enables Email Security Gateway to receive and send mail.
- Provides personal email management and cluster communication.
- Requires access to mail server
- Optionally bonded to P1/P2 in Web mode.

Connect the appliance interfaces required by the security mode for this appliance. *Cat 5E cables (or better) are required. Do not use crossover network cables.*

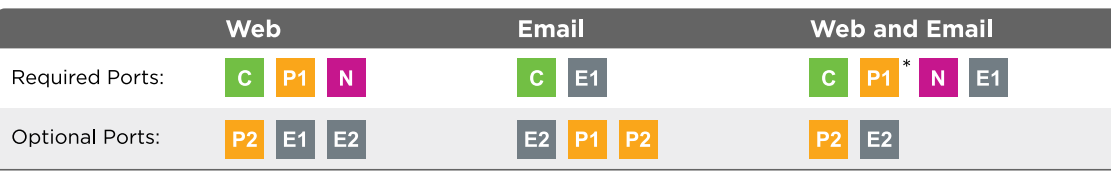

## **4 Connect Network Cables**

*\* The P1 interface is not used for Websense Web Security in this mode*

# Appliance Deployment Overview **DEPLOYMENT REFERENCE SHEET**

You can deploy one or more appliances on your network. The diagram below illustrates a basic appliance deployment. A separate computer with Windows Server® 2008 R2 or Windows Server 2012 is required for running TRITON Unified Security Center. See the V-Series Appliance *Getting Started* guide for details.

\* P2 is optional and may be connected to a router or switch.

\*\* Connect to bidirectional span, monitor, or mirror port if sending blocking information through N.

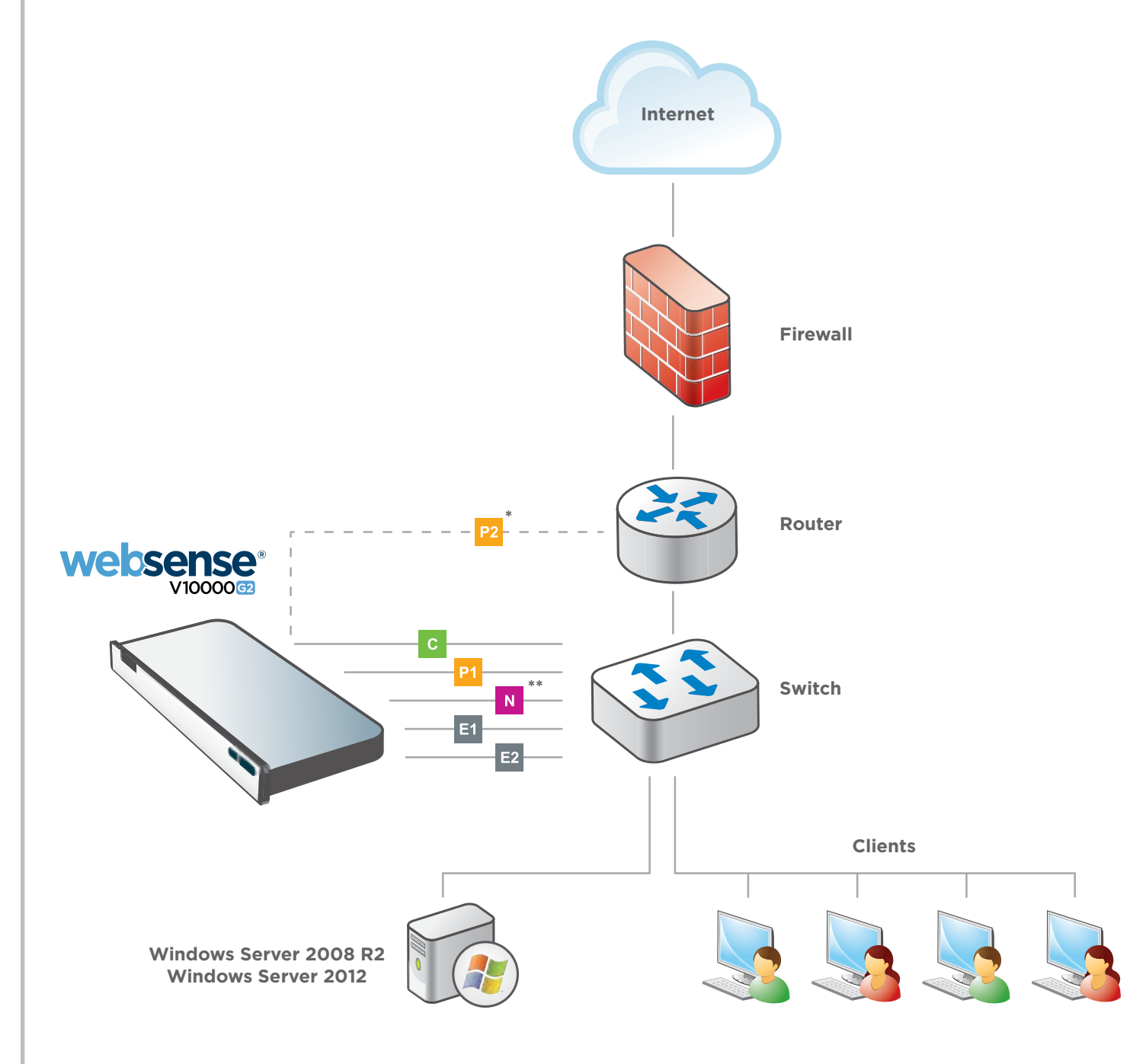

### **TRITON Unified Security Center**

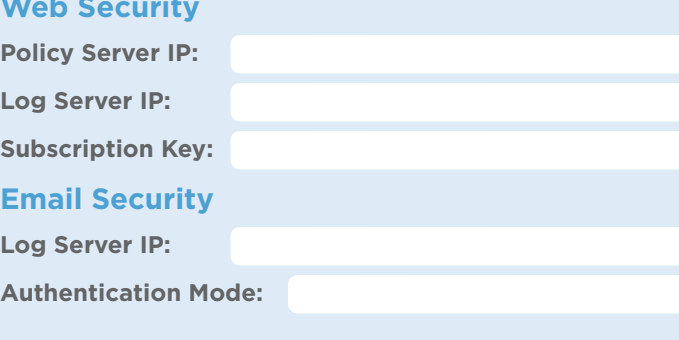

**Getting Started Guide** Getting Started Guide<br> **WWW.Websense.com/library/ Online Support and Contact Information**<br> **CULLER STARTS COM** 

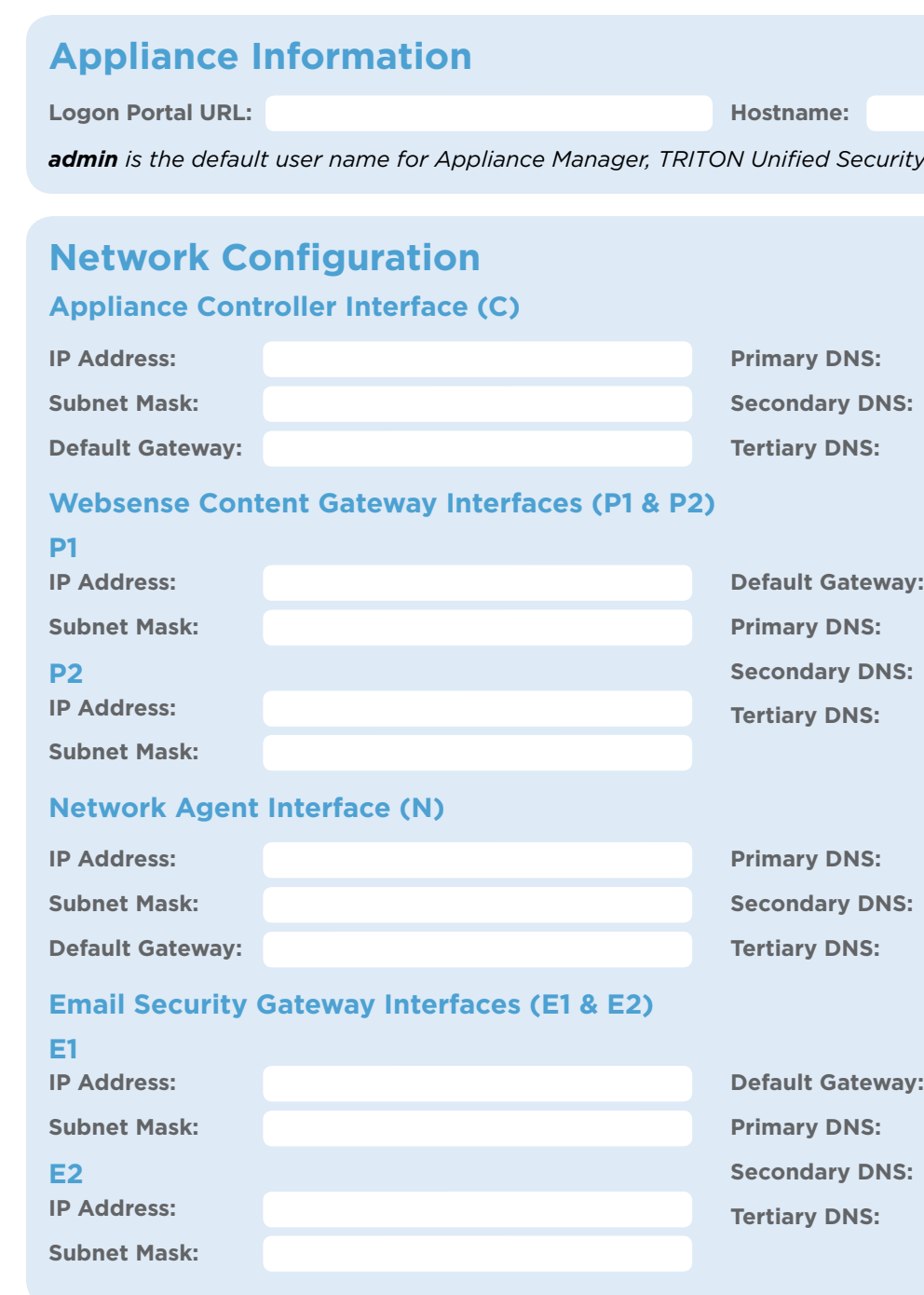

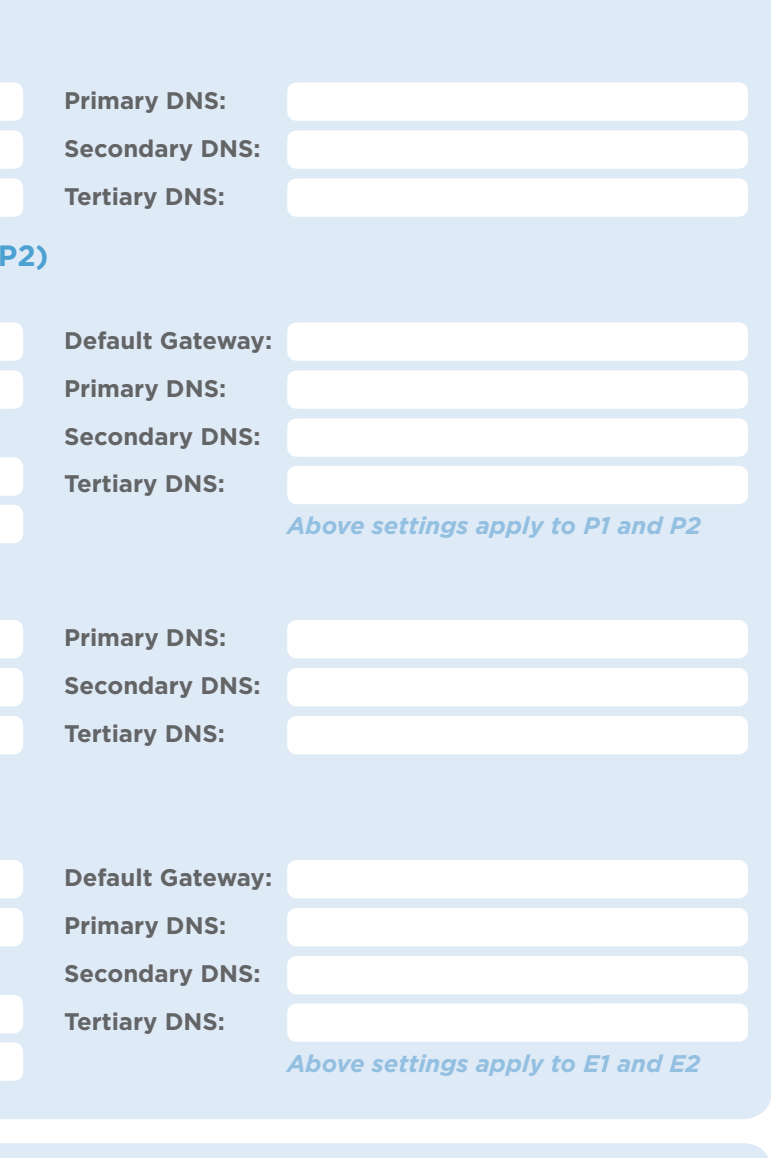

**SQL Server IP Address: Log Ser Name: Password:** 

**support.websense.com**

### **Support & Resources**

Ĩ

*admin is the default user name for Appliance Manager, TRITON Unified Security Center, and Content Gateway Manager.*

See the V-Series Appliance *Getting Started* guide for details.

#### **Hostname:**